# Lab 05 - Profiling

Due: October 29, 2016

### 1 Introduction

After countless adventures together, Marlin has finally made up his mind to express his love for Dory. However, the clever Clownfish is having trouble putting into words how he feels about his whimsical companion. Marlin decides to use his CS skills to compile a list of bigrams to compliment Dory with. Unfortunately, the only way to generate the perfect compliments would be to analyze the best 10 bigram compliments from every rom-com ever made! Because Marlin is an acquatic creature, his programming skills leave much to be desired. His code is too slow to go through all these works of art! It is your job to optimize the program to make sure that Marlin can woo his best friend.

## 2 Assignment

In this lab assignment you will accomplish two things:

- 1. Learn to use a profiler, google-pprof, to see where time is spent during the execution of a program.
- 2. Implement some mid-level program optimizations to improve the performance of a provided executable program.

You are provided a program, words, which processes the contents of a file into a hashtable of bigram<sup>1</sup> counts. In this lab, you will use google-pprof to determine where the performance of this program can be improved, and then make those improvements. The Makefile that you are given builds the words executable as well as another executable words avg, which executes the routines of words 10 times, printing no output.

Use the words program by executing the following command in a terminal:

#### ./words <filename>

This command will cause *words* to compute bigram counts over each word in the file indicated by filename. words prints these counts to stdout, but you can send its output to a file instead by using

```
./words <filename> > <output_file>
```
#### 2.1 Handout

Run the terminal command

 $1 \text{ A}$  bigram is a sequence of two adjacent words.

cs033\_install lab05

to install the files for this lab to your home directory. The lab handout contains the following files:

ttable.h: Header file for the hashtable implementation.

ttable.c: Implementation of the hashtable.

words.h: Header file for the bigram-count code.

words.c: Implementation of the bigram-count code.

file *io.h*: Header file for code that reads the contents of a file into a character array.

file *io.c*: Implementation of code that reads file contents into a character array.

main.c: Runs the bigram-counting code and prints its output to stdout.

main avg.c: Runs the bigram-counting code 10 times.

words\_base: The initial version of the words executable.

words\_base\_avg: The initial version of the words\_avg executable.

words fast: An optimized version of the words executable.

words fast avg: An optimized version of the words avg executable.

Makefile: A makefile.

plays.txt: A test input file, containing the entire works of Shakespeare.

 $lab05.pdf$ : This document.

You will principally be working with the *words.c* file.

#### 2.2 Optimizations

There are two main optimizations that you are expected to make in this lab. Each of these pertains to code contained within the *words.c* file. Feel free to examine the other C files, although doing so will not help with finding the optimizations in *words.c.* 

Hint: take a look at how many times each character in the file is being iterated over.

# 3 Profiling With google-pprof

After using make to create the executable *words*, you will be able to begin profiling. To get a profile, run your program with the terminal command

CPUPROFILE=<profile\_file> ./words plays.txt > plays.out

where  $\langle profile_f \hat{l} \rangle$  is a file location of your choosing. The contents of this file will be completely overwritten with profiling information of the execution of words, or a new file will be created if it does not already exist.

Once you have run the above and generated profile information, run the following command to generate a callgraph

google-pprof --pdf ./words <profile\_file> > callgraph.pdf

This command will create a *callgraph*, i.e. a visual representation of the information contained within the profile file. Providing google-pprof the  $-\text{pdf}$  option instructs it to generate output in the *pdf* file format - you can view the resulting graph in any PDF viewer such as *evince* or *okular*.

# 4 Reading the Callgraph

A callgraph generated by google-pprof uses a graph to measure time spent in each part of your program. Functions are represented by boxes, which are sized according to their weight in the process (the amount of time spent within that function). A larger box will correspond to more time spent in a function. Edges between boxes are labeled with the number of samples that went between the two functions.

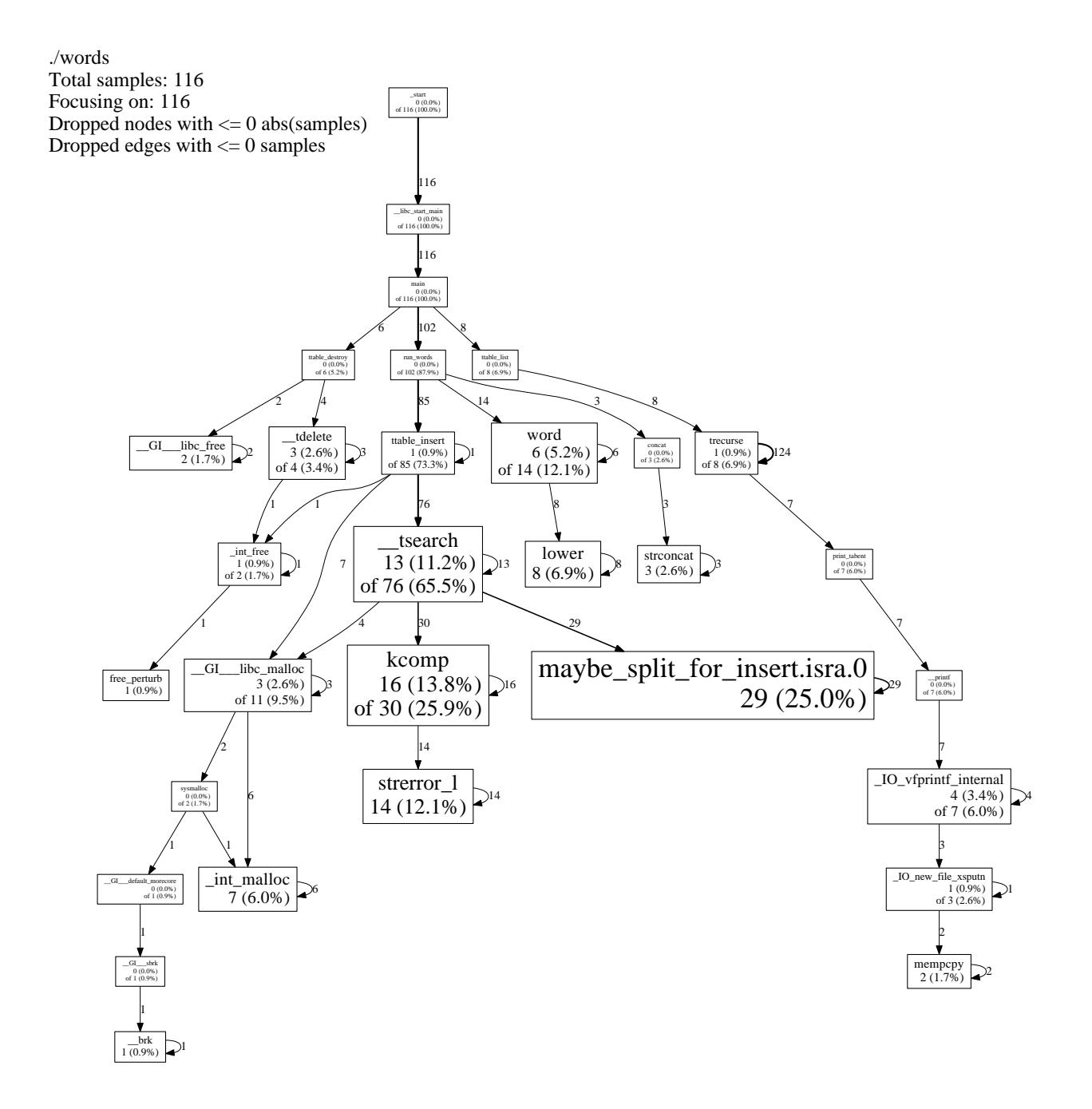

Above is the callgraph for the words program before any optimiziations are made. We can see that the program has spent a lot of time in \_tsearch and maybe\_split\_for\_insert. We can figure out some basic statistics about those functions from the callgraph.

google-pprof figures out how much time is spent in each function by taking snapshots, or samples, of the current call stack at certain points over the course of the execution of the program. This provides a kind of Monte Carlo estimation for what functions are the most expensive; functions which take up more time in the execution are highly likely to have more samples taken when they are running. The numbers in each box are related to the number of samples each function was executing in.

First, we can see that maybe split for insert is a leaf function, in that it doesn't call any other functions. Thus, any time spent in the function will be executing that function's body. Because of this, the box for maybe split for insert only has one number related to it: in this case, 29. This means that pprof took 29 samples while that function was executing. Additionally, this accounts for 25.0% of all samples taken.

-tsearch is a little more intricate, and has two numbers associated with it. We can see that there isn't just one sample number, but instead it is in terms of "X of  $Y$ ". Because  $\bot$ **search calls other** functions, pprof split out the number of samples where code from  $\bot$ **search** was executing (13, which is the X), versus the number of samples in functions called by  $\bot$ tsearch, including  $\bot$ tsearch itself (76, which is the Y). Thus, while a significant fraction of the program is spent running code that **that** the search is responsible for, only some of that time is spent within **the search** directly.

Finally, there is an edge from \_tsearch to maybe\_split\_for\_insert. This means that maybe\_split for insert is called by  $\bot$  tsearch. The edge is also annotated with the number 29, meaning that 29 samples were taken where  $\overline{\ }$ -tsearch called maybe split for insert. In this way, the whole call graph can be presented at once, in a relatively straightforward manner.

If no sample enters or begins in a function, that function will not appear in the callgraph. pprof may also filter out functions which it considers to be inconsequential, usually because they are not called very often.

The callgraph above contains a lot of information, but not all of that information is relevant to your interests in this lab, or what you can do to improve the program. Fortunately, google-pprof has options to ignore functions that you are not interested in:

```
google-pprof --pdf --ignore=<regexp> <program> <profile_file> > callgraph.pdf
```
The  $-\text{ignore}=\text{frequency}$  option filters out all functions matching  $\text{ergexp}\geq \text{from the callgraph}$ . For this lab, the regular expression 'ttable' will eliminate information that you don't need - run

```
google-pprof --pdf --ignore='ttable' ./words <profile_file> > callgraph.pdf
```
Doing this gives a new graph with only the most pertinent information:

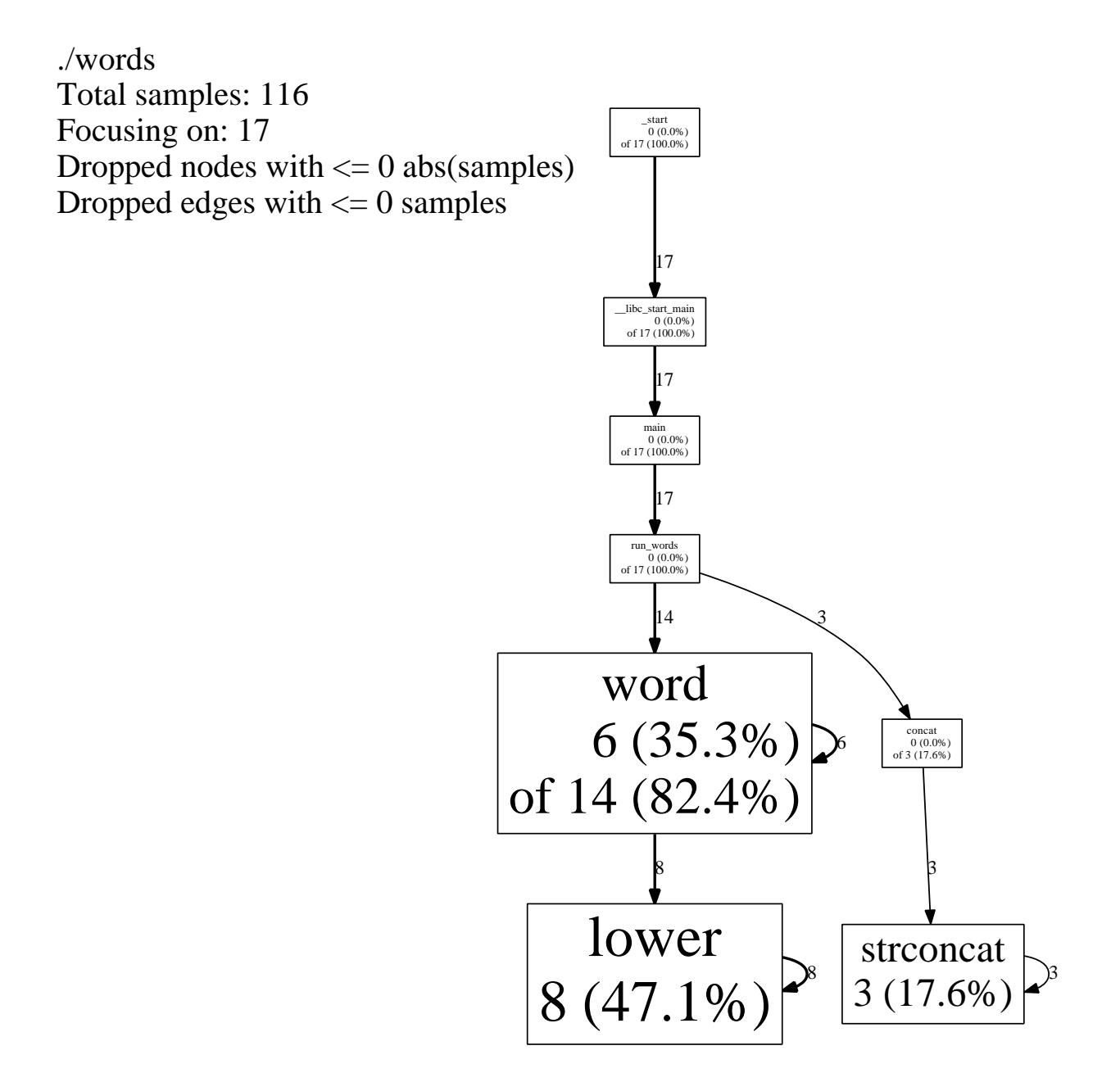

# 5 Reading Text Output

To get instant feedback about how quickly words is running, instead of creating a callgraph each time, just generate some text mode statistics with the following command:

google-pprof --text ./words <profile[\\_f](#page-6-0)ile>

This will return for you the following information in colomns<sup>2</sup>:

- 1. Number of profiling samples in this function
- 2. Percentage of profiling samples in this function
- 3. Percentage of profiling samples in the functions printed so far
- 4. Number of profiling samples in this function and its callees
- 5. Percentage of profiling samples in this function and its callees
- 6. Function name

## 6 Using google-pprof In Your Own Projects

google-pprof is a tool that you will likely find helpful on future projects both in and out of this course. Fortunately, it is quite simple to integrate it with a project: all you have to do is add the -lprofiler flag when you compile your project. In projects for this course you can do this by adding this option to the CFLAGS variable in the provided Makefile.

Programs compiled with -lprofiler will take samples of the CPU time and save information in the file indicated by the CPUPROFILE environment variable. Be sure to set this variable every time you want to profile your program.

### 7 Measuring Performance with time

time is a command that measures how long it takes for another program to run. You can use it in this lab to measure the performance of your *words\_avq* program against *words\_base\_avq* and words fast avg to see how you're doing.

time is used as follows:

time <program> <arg1> <arg2> ... <argn>

For example, to time your words program, you would run

time ./words plays.txt

<span id="page-6-0"></span><sup>2</sup>http://google-perftools.googlecode.com/svn/trunk/doc/cpuprofile.html

During the lab, we recommend using time to measure the performances of *words\_avq, words\_base\_avq,* and words fast avg instead of the executables that run only once. The code of words performs a lot of input and output operations, which dilutes the time contribution of the bigram-counting code. The avg executables perform these input and output operations only once, and then process the input ten times, so that more of the time spent executing them is spent executing the code that you are trying to optimize.

time lists the real time, time spent in user mode, and time spent in system mode. Real time is the time from start to finish of your program, and is what you should use to measure the performance of your program. User and system time are related to operating systems concepts which will be covered later in the course.

# 8 Getting Checked Off

Once you have improved the performance of words to be near that of the provided faster version, submit your work using the handin script:

```
33lab_checkoff lab05 [--verbose]
```
This may take some time to run ( 20-30s), so don't worry if it hangs. It will test for both correctness of output and performance (your code should be within 10% of the fast version). If the python3 /course/cs033/static/lab tests/lab05/prof compare.py test fails, this is because your bigram did not match the expected bigram. If the python3 /course/cs033/static/lab tests/time checker.py test fails, this is because your code was not fast enough. Run with the –verbose flag for more detailed output.

Remember to read the course missive for information about course requirements and policies regarding labs and assignments.